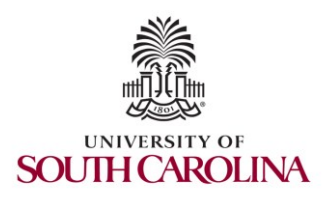

SoX Virtual Training Workshop Hands-on Session 1: Introduction to perfSONAR, GUI, basic overview

> Jorge Crichigno, Jose Gomez University of South Carolina http://ce.sc.edu/cyberinfra

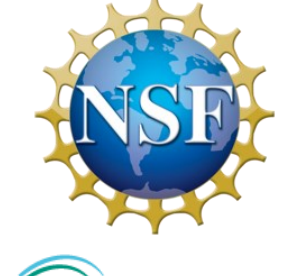

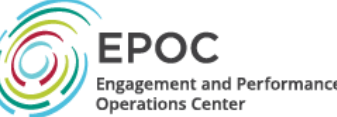

Southern Crossroads (SoX) The Engagement and Performance Operations Center (EPOC) National Science Foundation (NSF) University of South Carolina (USC)

> **Online** March 22nd, 2023

# SoX Virtual Training Workshop

• Webpage with PowerPoint presentations:

http://ce.sc.edu/cyberinfra/sox\_workshop\_2023.html

• Hands-on sessions: to access labs for the hands-on sessions, use the following link:

https://netlab.cec.sc.edu/

- Username: email used for registration
- Password: nsf2023

#### perfSONAR Lab Series

- Lab experiments
	- Lab 1: Configuring Admin. Information Using perfSONAR Toolkit GUI
	- Lab 2: PerfSONAR Metrics and Tools
	- Lab 3: Configuring Regular Tests Using perfSONAR GUI
	- Lab 4: Configuring Regular Tests Using pScheduler CLI Part I
	- Lab 5: Configuring Regular Tests Using pScheduler CLI Part II
	- Lab 6: Bandwidth-delay Product and TCP Buffer Size
	- Lab 7: Configuring Regular Tests Using a pSConfig Template
	- Lab 8: perfSONAR Monitoring and Debugging Dashboard
	- Lab 9: pSConfig Web Administrator
	- Lab 10: Configuring pScheduler Limits

## Organization of the Lab Manuals

#### Each lab starts with a section *Overview*

- ➢ Objectives
- $\triangleright$  Lab topology
- $\triangleright$  Lab settings: passwords, device names
- $\triangleright$  Roadmap: organization of the lab

*Section 1*

- ➢ Background information of the topic being covered (e.g., fundamentals of perfSONAR)
- $\triangleright$  Section 1 is optional (i.e., the reader can skip this section and move to lab directions)

*Section 2… n*

 $\triangleright$  Step-by-step directions

#### Pod Design

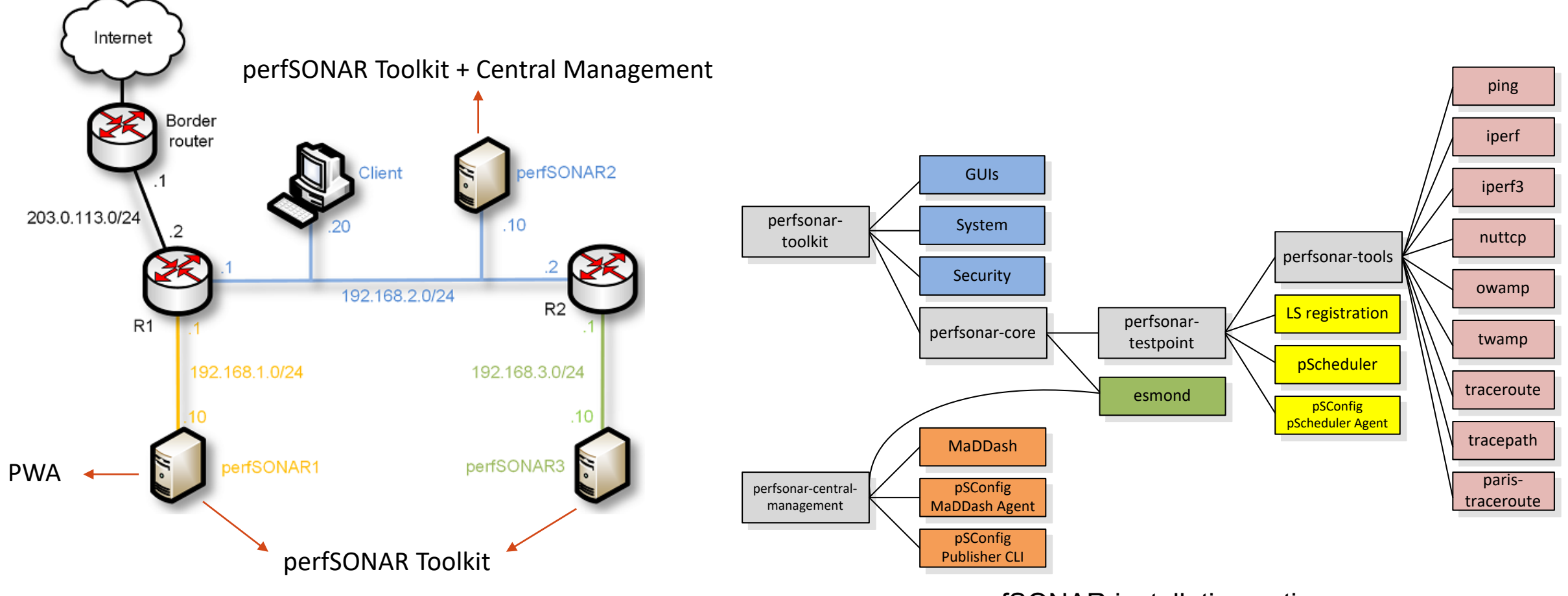

perfSONAR installation options

#### **Lab 3: Configuring Regular Tests Using perfSONAR GUI**

### perfSONAR Toolkit GUI

• The user can configure administrative information and regular tests via perfSONAR Toolkit GUI

**Discovery** 

Lookup Service Registration

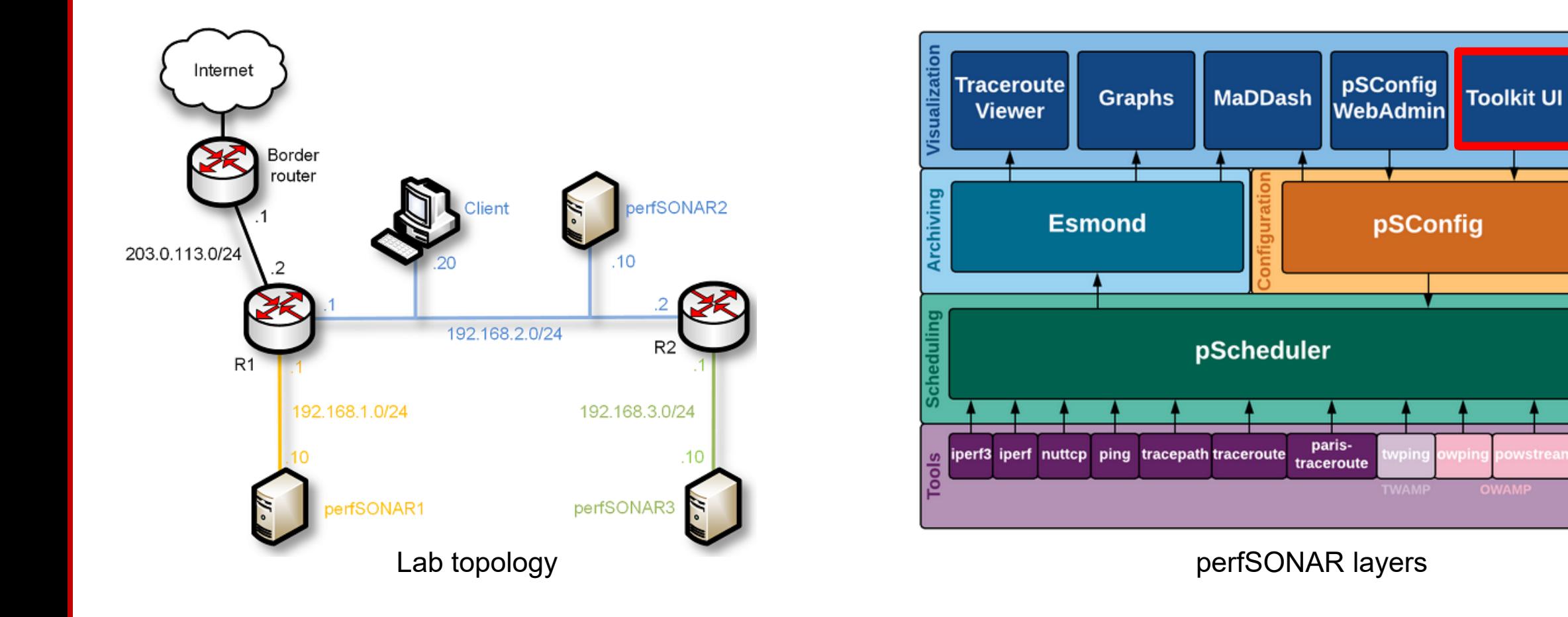

### perfSONAR Toolkit GUI

• The user access the perfSONAR Toolkit GUI through the Client machine

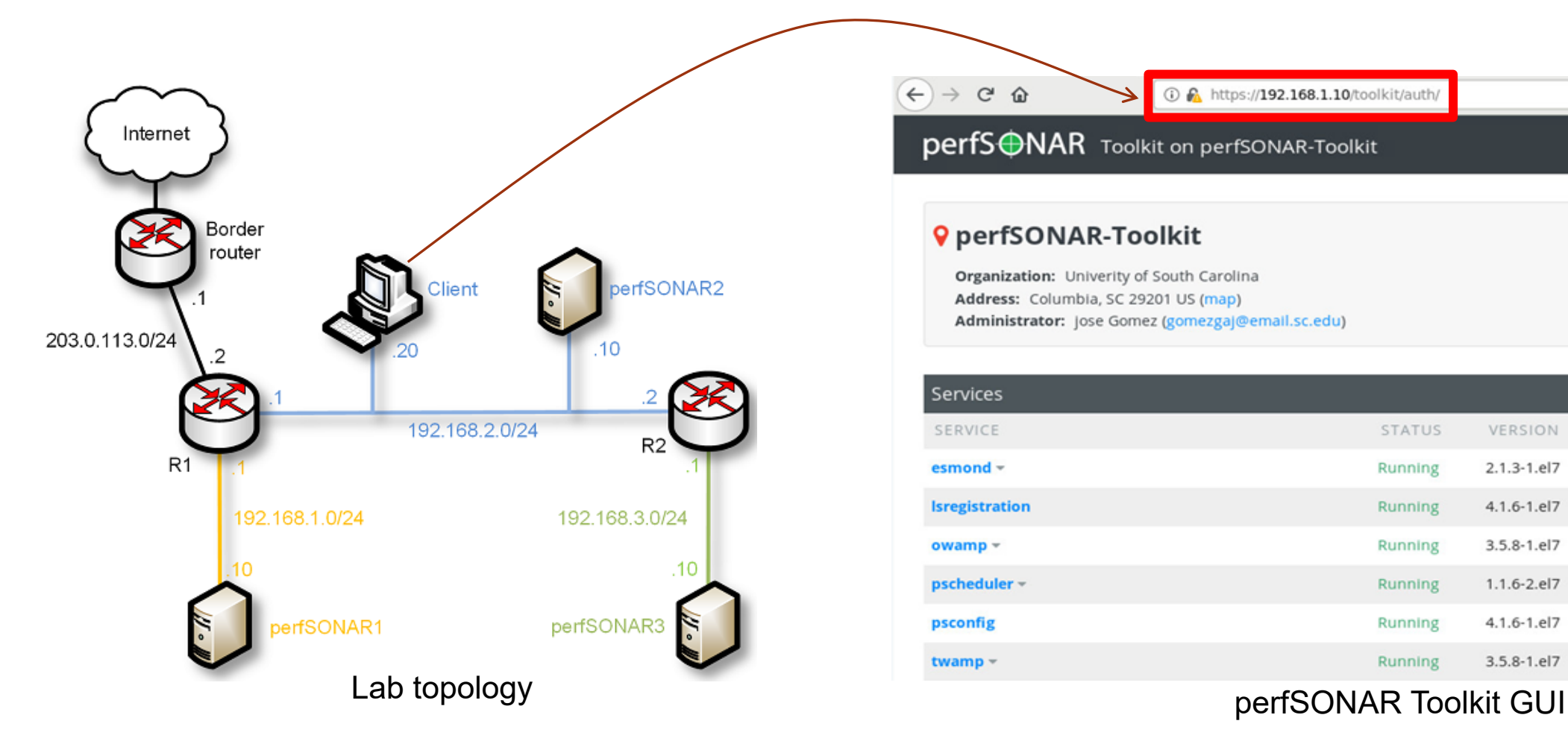

#### perfS $\bigoplus$ NAR Toolkit on perfSONAR-Toolkit

**1** A https://192.168.1.10/toolkit/auth/

#### **Q** perfSONAR-Toolkit

 $\left( \leftarrow \right)$   $\rightarrow$   $\left( \left. \right. \right.$   $\left. \right. \right.$   $\left. \right.$   $\left. \right$ 

Organization: Univerity of South Carolina Address: Columbia, SC 29201 US (map) Administrator: Jose Gomez (gomezgaj@email.sc.edu)

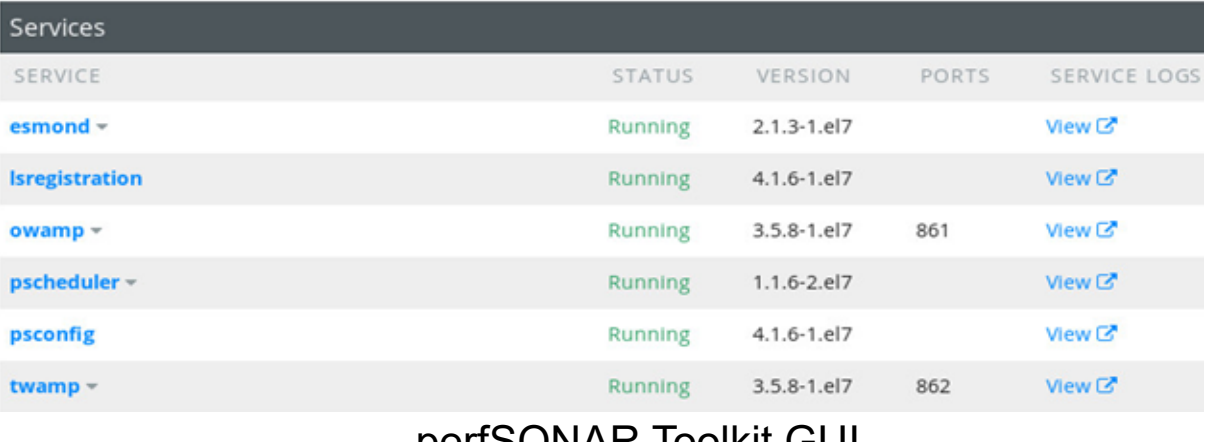

### perfSONAR Toolkit GUI

• Results are displayed in the perfSONAR Toolkit GUI (e.g., throughput, latency, packet loss, traceroute)

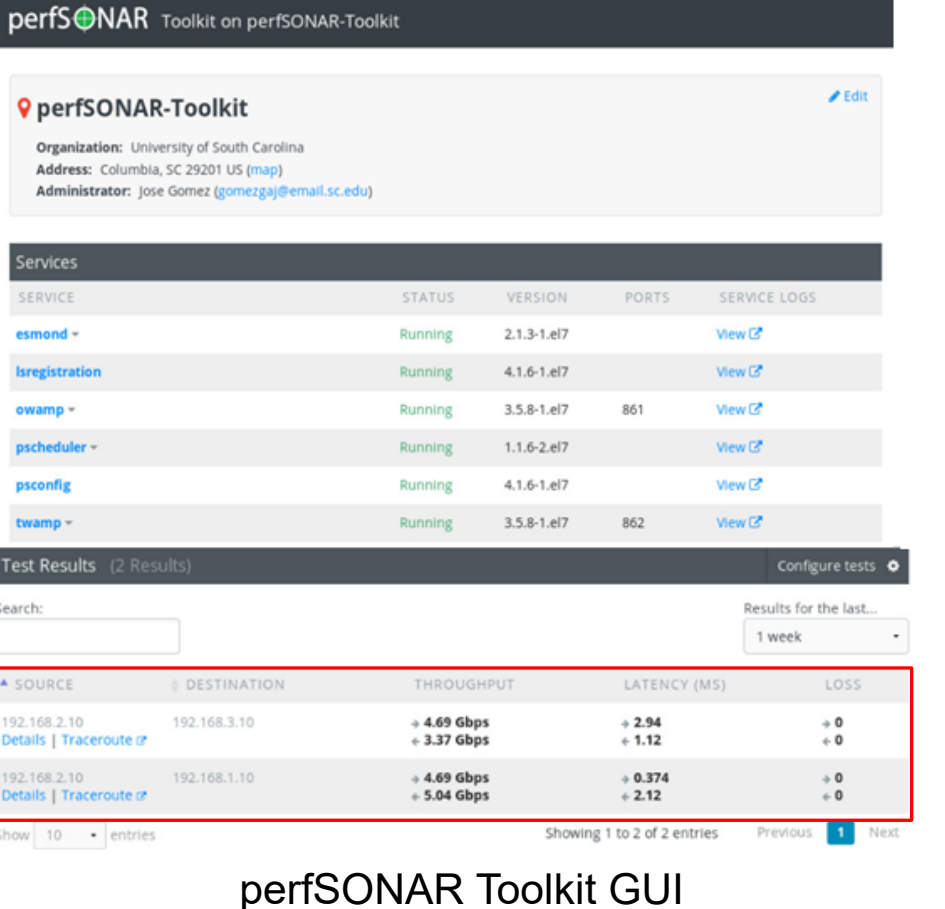

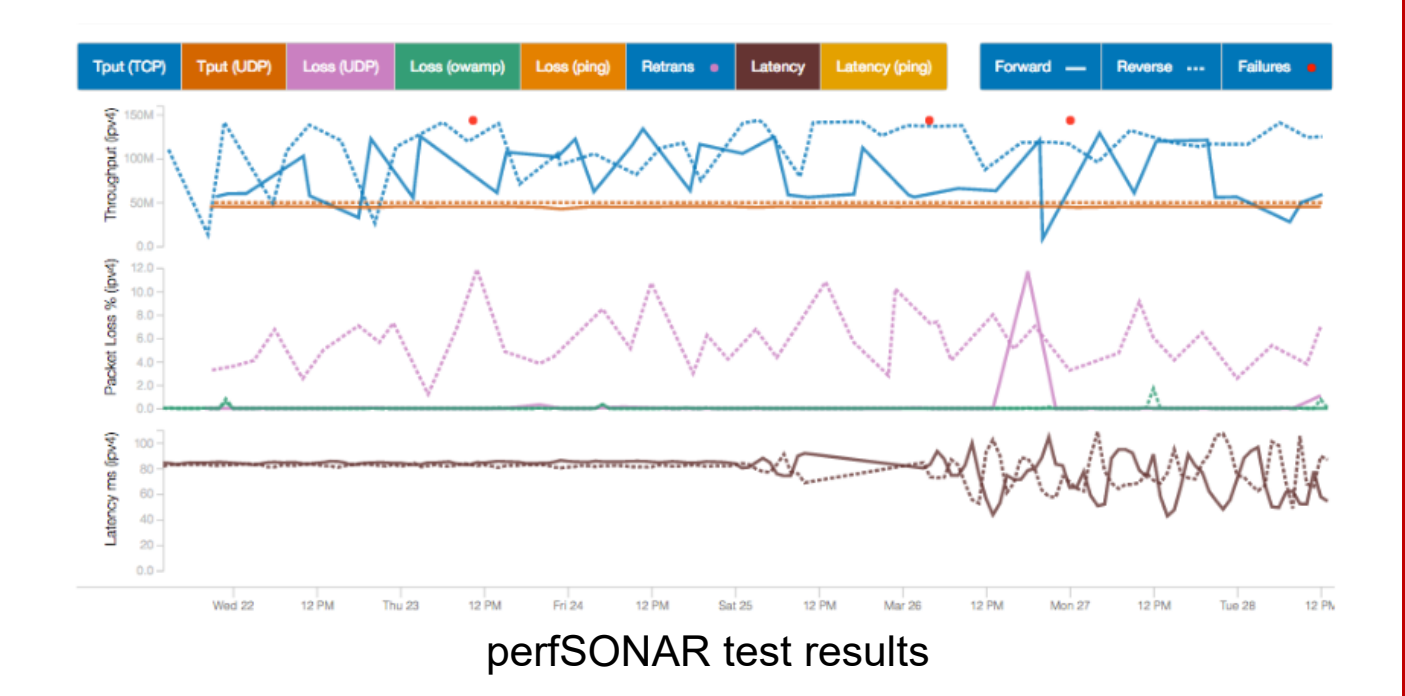